# Matrox **Display Driver Release Notes**

For Mura MPX Series driver version 2.00.00

20154-401-0100 2011.08.12

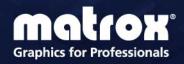

# **Driver Version 2.00.00**

## Before you begin

- Windows 7 Professional Edition 64-bit or Windows Server 2008 R2 64-bit must be installed in your system.
- Remove any existing non-Matrox graphics hardware installed in your system. If graphics hardware is built into the motherboard of your computer, make sure it's disabled.
- Make sure all the latest hot fixes for Windows 7 are installed on your system. For improved stability under Windows 7 and Windows Server 2008 R2 (XDDM mode), you must install the Microsoft KB980731 hot fix.
- Make sure you have administrator rights on your system. You need administrator rights to install certain software and change certain settings. You also need administrator rights to run any Display Wall applications.

## **Setting up your Mura system**

- **1** Install and connect your Mura card(s).
- **2** Install the Matrox drivers provided. This may take several minutes. Don't shut down or turn off your system until the installation is complete.
- Note: The driver installation automatically disables Windows UAC (User Access Control). If UAC isn't automatically disabled, you'll need to disable it manually. For information on disabling Windows UAC, see your Windows documentation.
  - **3** Run PowerDesk to configure your desktop layout (multi-display setup). You must use stretched mode for your desktop layout. If you're not using stretched mode, your Display Wall application won't start.

### **Known performance issues**

The following are known performance issues that will be fixed in a future release:

- Depending on where the stream windows are located on the desktop, full frame rates may not be reached for certain stream windows.
- Window tracking is currently slower than with existing VPX/PPX hardware. When moving a stream window, the stream's frames lag behind the window.

## Known issues with rendering engine

The following are known bugs in the Display Wall library that will be fixed in a future release:

- A maximum of 19 distinct streams can be acquired and rendered per GPU.
- Video wall applications making calls to the Matrox Display Wall API functions will return a failure if another application in the system is using overlay.
- Mura cards don't support sleep or hibernate mode.

#### **Known issues with the Network API interface**

The following are known bugs when using the Network API interface:

- To use the NetSetup command, IPV6 needs to be turned off. To do this, from the properties of the network adapters, disable Internet Protocol Version 6 (TCP/IPV6) for each network adapter listed. Failure to do so will return an InvalidIP failure for the NetSetup command.
- All commands related to IP streams aren't yet supported.
- The Output command will return a Mode of "0x0000" if one or more outputs are unused in your stretched mode desktop.

#### **Known issues with PowerDesk software**

The following are known issues when using PowerDesk software:

- When starting PowerDesk immediately after a system restart, PowerDesk may not start. We recommend waiting a while, and then starting PowerDesk again.
- The horizontal resolution of your stretched mode layout can't be higher than 32768 pixels.

# **Contact Us**

The Matrox Web site has product literature, press releases, technical material, a sales office list, trade show information, and other relevant material. Visit us at <a href="https://www.matrox.com/graphics">www.matrox.com/graphics</a>.

If you have any questions or comments about our products or solutions, contact us at www.matrox.com/graphics/contact.

# **Disclaimer**

Information in this document may contain technical inaccuracies or typographical errors. Information may be changed or updated without notice. Matrox reserves the right to make improvements and/or changes in the products, programs and/or specifications described in this information at any time without notice. All trademarks and trade names, service marks and logos referenced herein belong to their respective owners.

Copyright © 2011 Matrox is a registered trademark of Matrox Electronic Systems Ltd. All rights reserved.

#### **Matrox Graphics Inc.**

1055 Saint Regis Boulevard Dorval, Quebec, Canada H9P 2T4 North America: 1-800-361-1408 International: (514) 822-6000

Email: graphics@matrox.com

Web site: www.matrox.com/graphics

Technical support:

www.matrox.com/graphics/support

To locate the sales office nearest you, visit www.matrox.com/graphics/contact

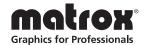